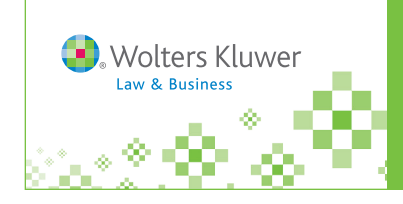

Customizing *IntelliConnect®* http://IntelliConnect.cch.com

Increase your research efficiency by customizing IntelliConnect features . . .

# **PRACTICE AREAS**

You can tailor the content that is available for research by creating up to 20 custom content sets (Practice Area profiles).

Click **Practice Areas** in the menu bar at the top right or at the top of the **Browse Tree** to customize your research content. Then use the Search/Browse drop-down to select which Practice Area profile you wish to use. *Note: Favorites are independent of Practice Area profiles.*

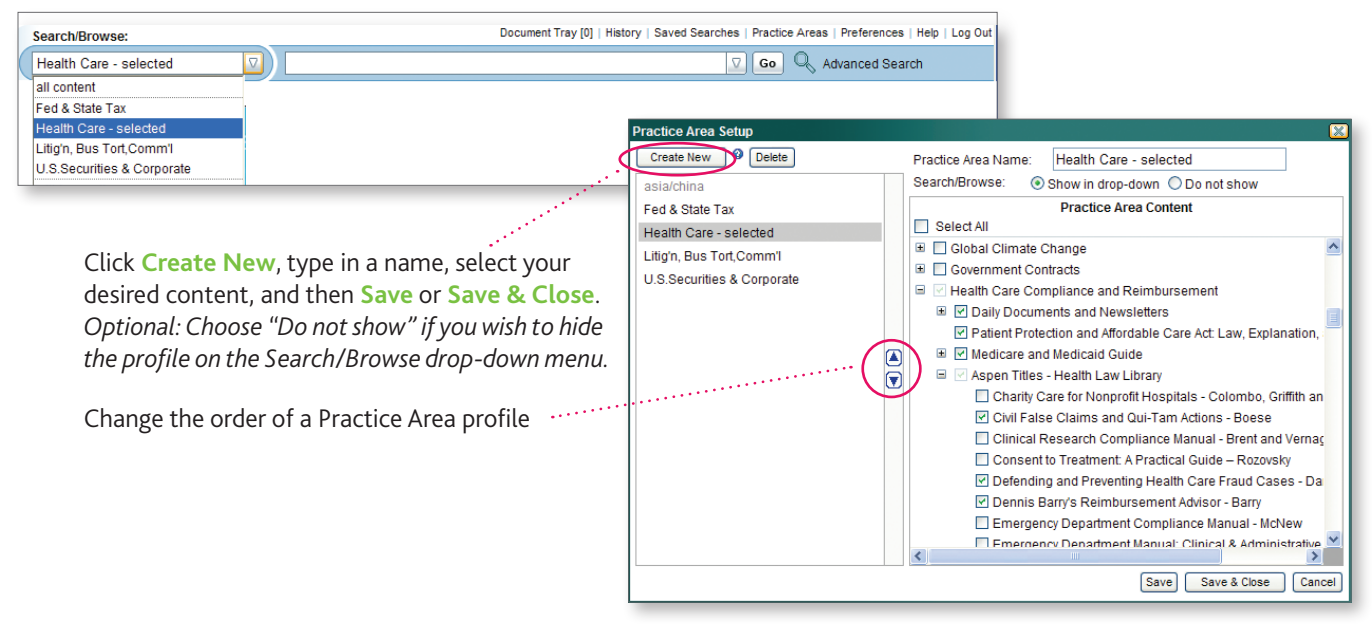

## **RESEARCH FOLDERS**

Save links to documents in personalized Research Folders. You can have 1,200 folders and 500 documents in each folder. These folders are saved permanently.

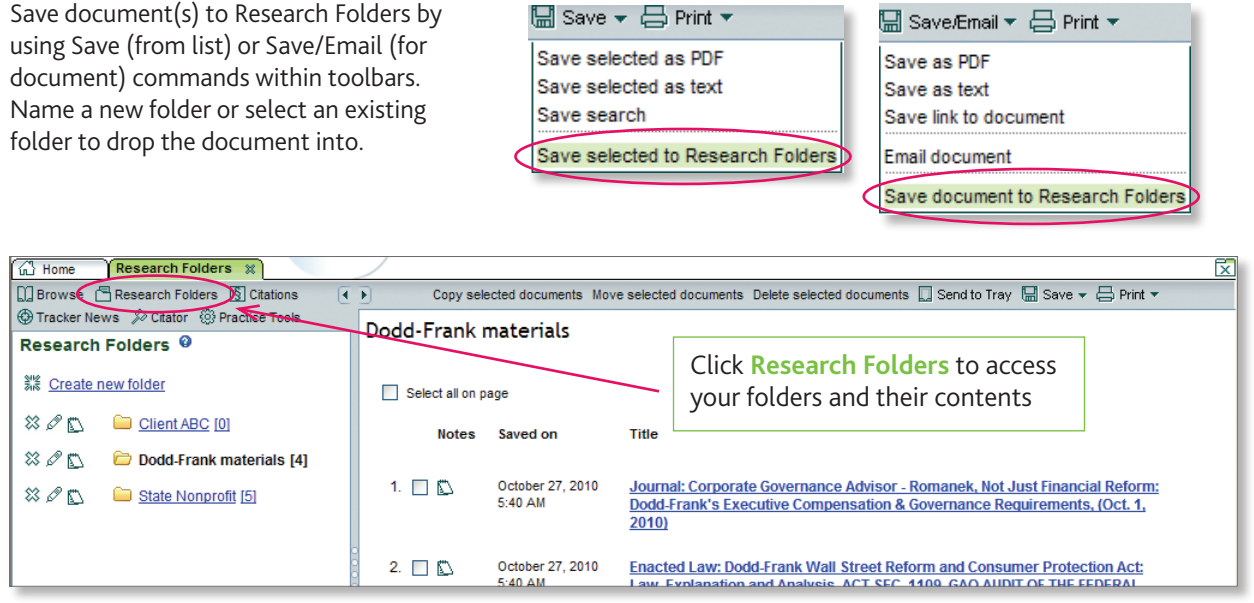

### **PREFERENCES**

You can customize how your screen looks plus change defaults for printing multiple documents and sending documents via email.

Click **Preferences** on the menu bar at the top of the page

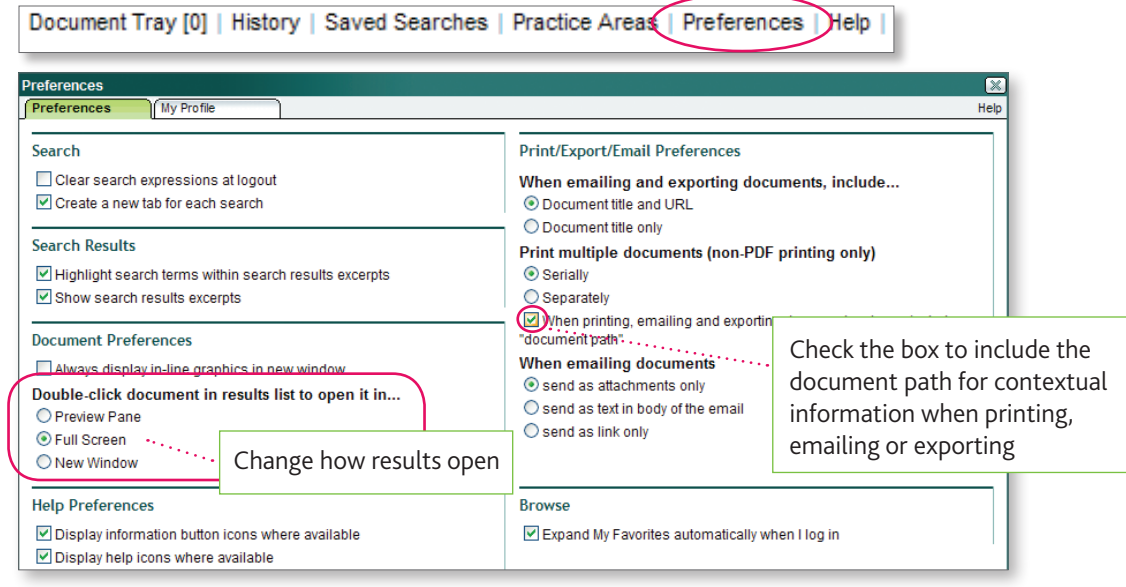

### **MY FAVORITES**

For quicker access to specific content, click the **star** next to the database(s) or publication(s) that you want to designate as a Favorite.

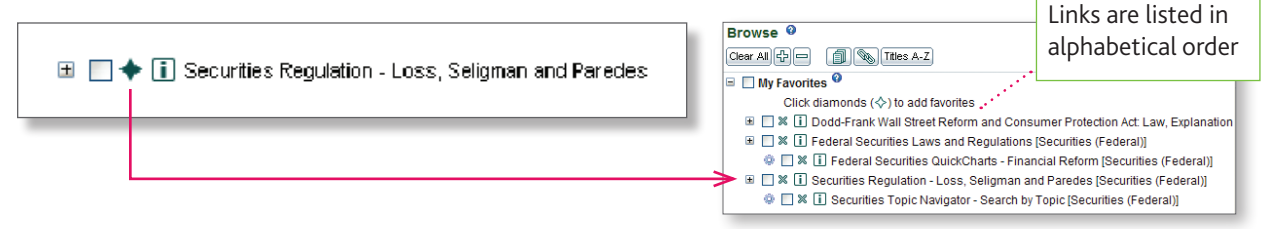

#### **TRACKER NEWS**

Tracker News lets you set up a personal news service, based upon your subscription contents, and receive results via email or RSS feed.

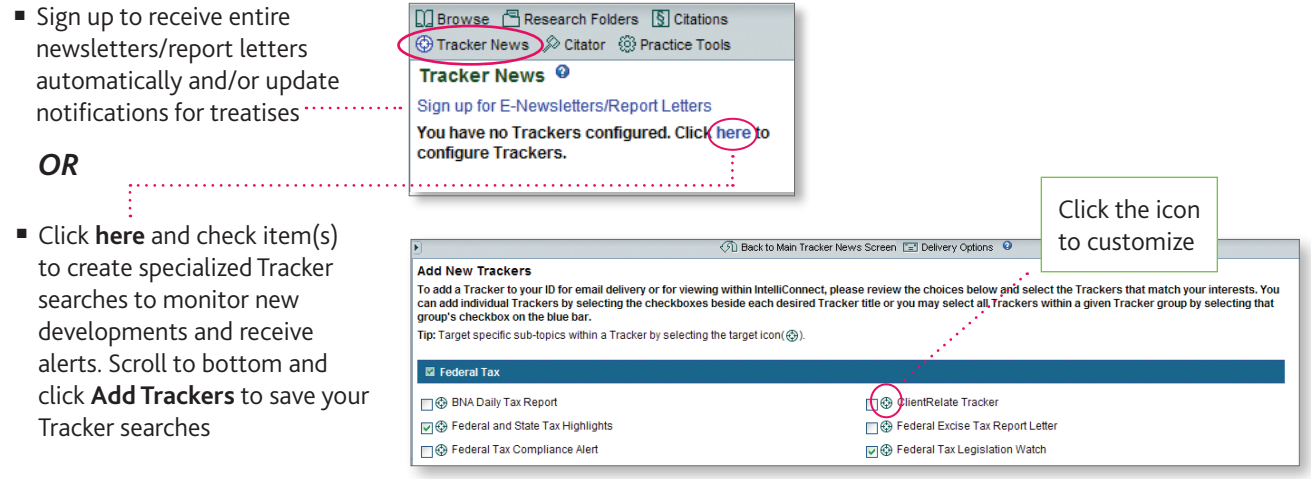